Högskolan Dalarna

NGL-centrum

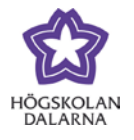

## **Learn – resultat och lärarespons**

Först måste du hitta "Mina resultat" i menyn till vänster. Klicka därefter på texten "Mina resultat" och du kommer att få upp en lista över dina inlämningar och resultat. Om du har fått respons från din lärare syns det en pratbubbla vid ditt resultat. För att läsa responsen klickar du helt enkelt på pratbubblan.

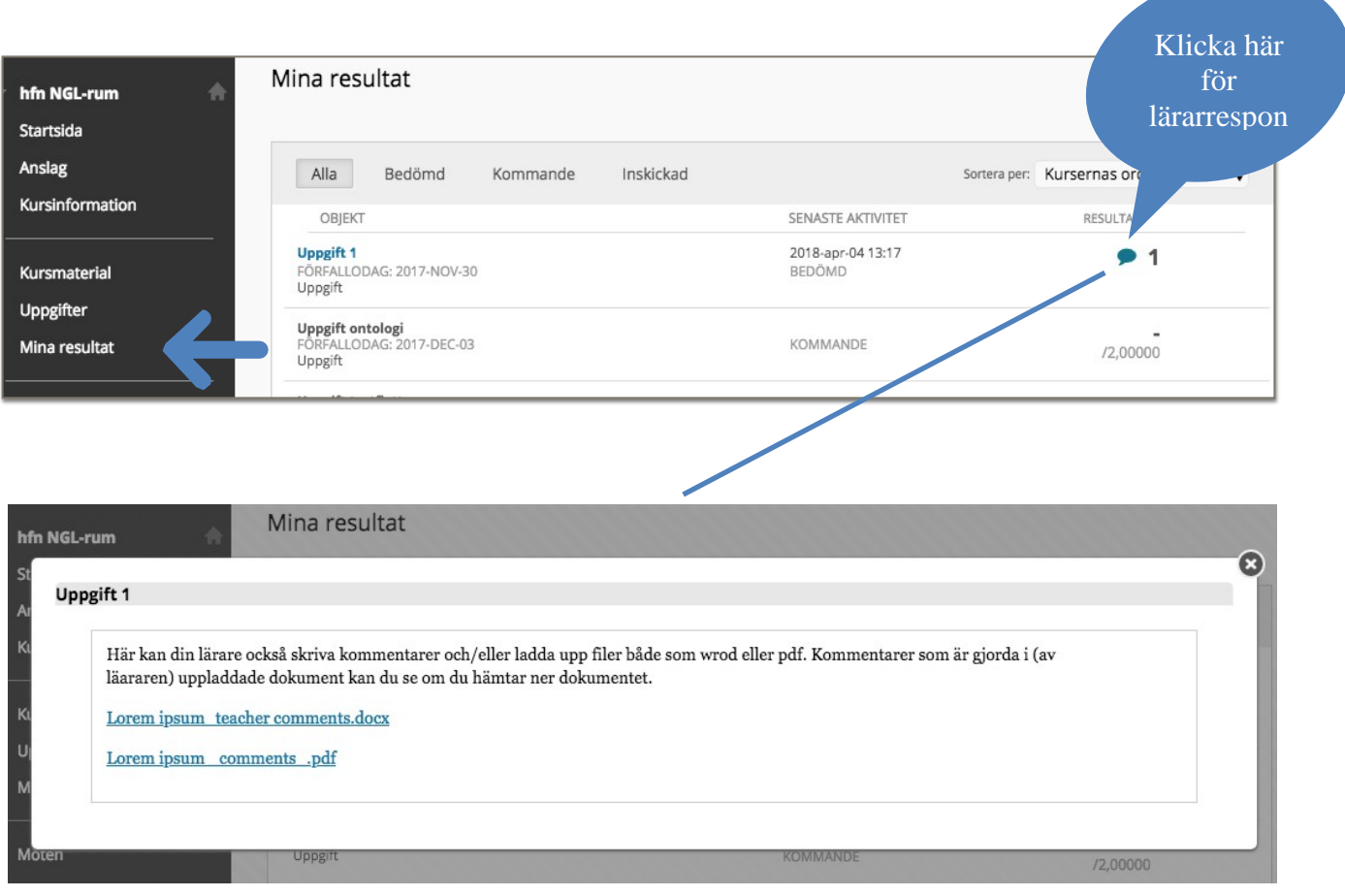

## Högskolan Dalarna

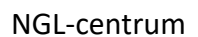

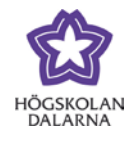

E-post: [support@du.se](mailto:support@du.se)

Respons och feedback kan också ges som kommentarer direkt i din uppladdade text i BOX-vyn eller som kommentarer i separata uppladdade dokument, se bilden nedan. Observera att kommentarer som ges i BOX inte kan laddas ner. Kommentarer i ett dokument som laddats upp av din lärare följer däremot med om du laddar ner filen.

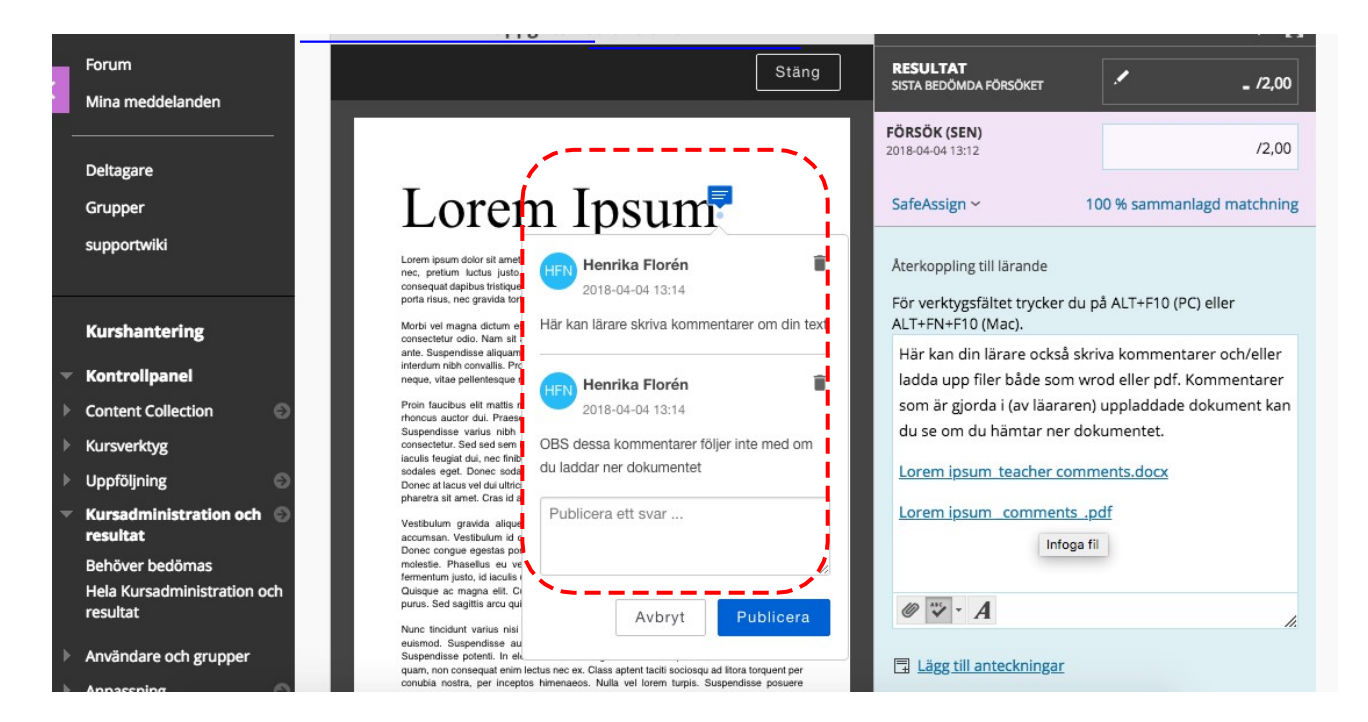